### **HITACHI ULTRAVISION D I G I T A L**

**Color Plasma Display Monitor**

## **USER'S MANUAL CMP4120HDUS MANUEL UTILISATEUR**

### **with EasyMenu}**

EasyMenu is HITACHI's On Screen Display function for easy **operation.**

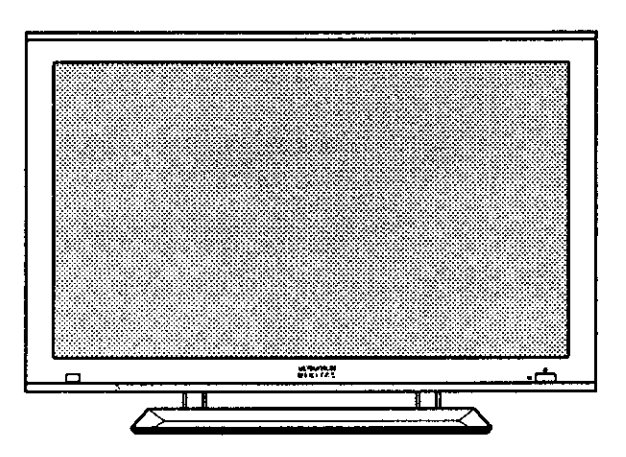

### **READ THE INSTRUCTIONS INSIDE CAREFULLY, KEEP THIS USER MANUAL FOR FUTURE REFERENCE,**

**Forfuture reference,** record **the serial number of your monitor.**

### **SERIAL NO.**

The serial **number** is located **on** the rear **of the** monitor.

This **monitoris** ENERGYSTAR®**compliant when used with** a computer equipped with VESA DPMS.

The ENERGYSTAR® emblem does not represent EPA endorsement of any product or service.

As an ENERGYSTAR® Partner, Hitachi,Ltd. **has** determined that this product meets the **ENERGY**STAR® guidelines for energy efficiency,

#### **NOTE:**

The information in this manual is subject to change without notice. The manufacturer assumes no

responsibility for any errors that may appear in this manual.

TRADEMARK ACKNOWLEDGEMENT

VGA and XGA are registered trademarks of International Business Machines Corporation.

- APPLE and Macintosh are registered trademarks of Apple Computer, Inc.
- VESA is a trademark of a nonprofit organization, Video Electronics Standard Association.

All brand or product names are trademarks or registered trademarks of their respective holders.

#### **HINWEIS:**

Die Informationen in dieser Anleitung unterliegen Änderung ohne Vorankündigung. Der Hersteller übernimmt keine Verantwortung für etwaige Fehler in dieser Anleitung.

WARENZEICHEN-BESTÄTIGUNG

VGA und XGA sind eingetragene Warenzeichen der International Business Machines Corporation. APPLE und Macintosh sind eingetragene Warenzeichen von Apple Computer, lnc.

VESA ist ein Warenzeichen einer gemeinniitzigen Organisation, Video Electronics Standard Association. Alle Marken- oder Produktnamen sind Warenzeichen oder eingetragene Warenzeichen der jeweiligen Inhaber.

#### **REMARQUE:**

Les particularités de l'écran couleur à plasma sont les suivantes.

Les informations contenues dans ce manuel peuvent être modifiées sans préavis. Le constructeur n'accepte aucune responsabilité pour les erreurs qui peuvent éventuellement apparaître dans ce manuel. MARQUES DÉPOSÉES

VGA et XGA sont des marques déposées d'International Business Machines Corporation. APPEL et Macintosh sont des marques déposées d'Apple Computer Inc.

VESA est une marque d@os6e d'une organisation sans *but* lucratif, La Video Electronics Standard Association. Toutes les marques ou noms de produit sont des marques de commerce ou des marques déposées de leur dépositaire respectif.

#### **NOTA:**

Le informazioni contenute nel presente manuale sono soggette a variazione senza preavviso. Il costruttore declina ogni responsabilità per gli eventuali errori presenti nel presente manuale. RICONOSCIMENTO DEI MARCHI

VGA e XGA sono marchi registrati di International Business Machines Corporation.

APPLE e Macintosh sono marchi registrati di Apple Computer, Inc.

VESA *6* il marchio registrato di Video Electronics Standard Association (Associazione per gli standard elettronici video), una organizzazione non a scopo di lucro.

Tutti i nomi di marche o prodotti sono marchi o marchi registrafi dei rispettivi proprietari.

#### NOTA:

La información contenida en este manual está sujeta a cambios sin previo aviso. El fabricante no será responsable de los errores que puedan aparecer en este manual.

RECONOCIMIENTO DE MARCAS

VGA y XGA son marcas registradas de International Business Machines Corporation.

APPLE y Macintosh son marcas registradas de Apple Computer, Inc.

VESA es una marca comercial de una organización sin fines de lucro, Video Electronics Standard Association.

Todas las marcas y nombres de productos son marcas comerciales o regisn'adas de sus respectivos titulares.

## **SAFETY GUIDELINES**

This monitor is designed to be safe to use. However, due to high voltage of about 400 V, fire or serious injury may occur unless you use this monitor in the proper way. Please follow the instructions shown below in order to avoid injury.

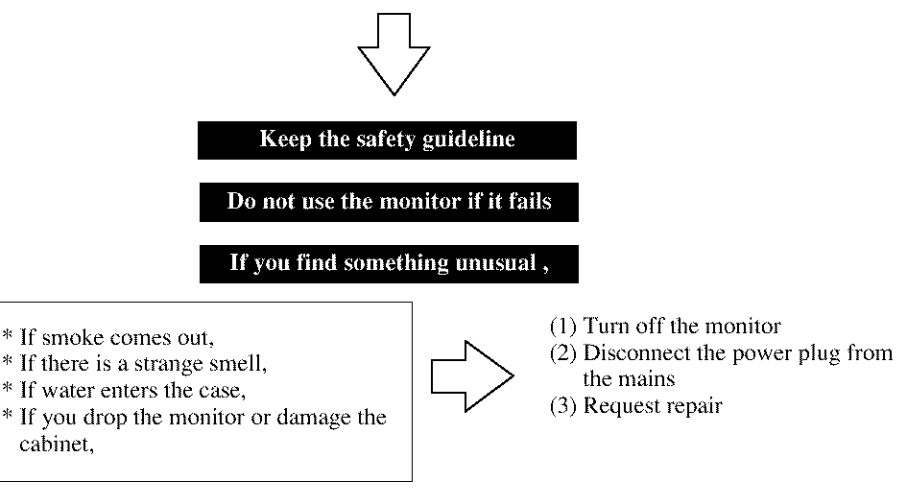

Warning and Caution are indicated in this guide and monitor itself.

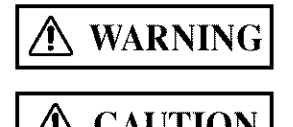

**WARNING** Fire or electric shock may cause death or serious injury unless you follow the instruction.

Electric shock or other accidents may cause serious injury or **CAUTION**  $\begin{bmatrix} \text{Electric shock or other accr} \\ \text{ damage of your properties.} \end{bmatrix}$ 

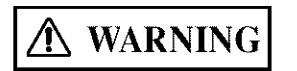

**I/MARNING** Fire or electric shock may cause death or serious injury unless voltage of  $\frac{1}{2}$  was follow the instruction below.

### **• If something smells strange or smoke comes from the monitor:**

Turn off the monitor and disconnect the power plug from the mains immediately. Contact service center after confirming that the smoking has stopped.

If you continue to operate the monitor with such abnormal condition, it may cause fire or you may receive an electric shock.

### • **Do not drop water or a foreign substance on to the monitor.**

If you drop water or a foreign substance on to the monitor, it may cause fire or an electric shock.

If it happens turn off the monitor and disconnect the power plug from the mains and ask service center for instruction.

### • **Do not put the monitor on an unstable place.**

If you put **tile** monitor on an uneven or unstable place, it may fall down and you may be injured.

Put the monitor on a flat surface strong enough to take the weight.

## **SAFETY GUIDELINES(continued)**

### **• Do not apply shock to the monitor.**

#### **• Do not use monitor if glass is broken or damaged.**

If no picture, glass broken, smoke or something is smelling after applying shock to the monitor, turn off the monitor and disconnect the power plug from the mains immediately. Then, call the service center.

If you continue to operate the monitor with such abnormal conditions, it may cause fire or you may receive an electric shock.

### **• Do not disassemble or modify the monitor.**

There is high voltage portion inside of the monitor. Disassembling or modification of the monitor may cause fire or electric shock.

#### • **Do** not use **the** monitor **in wet** environment.

If you use the monitor in a wet place such as bath or shower room, it may cause fire or electric shock. Using the monitor beside a window when snowing or raining or by a seaside are not recommended.

### • **Do not damage or modify the power cord.**

If you put something heavy on the power cord or pull, squeeze, heat the cord, it may be damaged and it may cause fire or electric shock.

If the power cord is damaged, call service center.

$$
\overline{\mathbb{A}}
$$
 **WARNING**

Fire or electric shock may cause death or serious injury unless you follow the instruction.

### • **The enclosed power cord must** be **used!**

Failure to do so may cause electric shock hazard or fire bazard.

In USA/Canada, use a UL LISTED/CSA LABELLED or CERTIFIED power cord set meeting the following specifications :

Rating: min. 125V,  $10A$ , Length: max. 3.0m, Type: SVT or SJT

Plug type: NEMA 5-15P figure, Parallel blade, Grounding type

In Europe or **200V area,** a proper European standard approved power cord **is** to be used with this monitor.

For a rated current up to 6 A, a type not lighter than H05VV-F 3G 0.75 mm<sup>2</sup> or H05VVH2-F  $3G$   $0.75$  mm<sup>2</sup> must be used.

#### • **Use only the correct voltage power outlet with safety ground connection!**

100 - 120 V for USA, Canada, etc. 200- 240 V for Europe, etc. (This monitor will automatically adjust to the input voltage  $100 - 120 / 200 - 240V$ .)

### • **Be careful of power cord connection!**

Before inserting the plug of the power cord into a socket of the correct voltage, check that the connection portion of the power cord is clean (with no dust). Then, insert the plug of power cord into the socket firmly, otherwise it may cause electric shock or fire hazard.

### • **Do not touch the power plug when lightning is close to you.**

You may receive an electric shock.

Í

#### **• Do not touch the power plug with wet hands.**

You may receive an electric shock.

#### • **Do not obstruct a ventilation hole.**

If you obstruct a ventilation hole during the operation of the monitor or just after switching off the power, it may cause a fire or electric shock due to heating up the monitor.

- Do not put the monitor screen side up.
- Do not put the monitor on a shelf or in a cabinet without adequate ventilation of 4 inches top, side, bottom.
- Do not put the monitor on a carpet or mattress.
- Do not cover the monitor with a cloth.

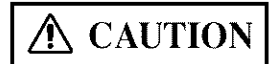

 $\Delta$  CAUTION  $\parallel$  Electric shock or other accidents may cause serious injury or

#### • **Disconnect the power plug** from **the mains when you move the monitor.**

Moveing **the** monitor witbout disconnecting **the** power plug from **the** mains may damage **the** cord and cause a fire or electric shock. You are advised to move the monitor with two persons.

Handle with care when you move the monitor, particularly take care of glass screen.

#### • **When you disconnect the power plug.**

You have **to** grasp the power plug itself, do not pull the power cord.

If you pull the power cord, you may damage it and it may cause a fire or an electric shock. Do not touch the power plug just after disconnecting it from the mains or you may receive electric shock.

• **Disconnect the power plug from the mains when you don't use the monitor for a long time.**

This is for your safety.

• **Do not put the monitor in atmosphere with soot, steam, high humidity, and dust.**

It may cause a fire or electric sbock\_

• **Do not put the monitor in high temperature atmosphere.**

Do not put the monitor in the place exposed to the direct rays of the sun for a long period of time. Heat may cause a fire, transformation, or melting of the monitor.

#### • **Do not put things on the monitor.**

Do not put things on **the** monitor or give some shock to the monitor. The monitor may fall down or drop from a desk. And it may cause injury.

## **SAFETY GUIDELINES(continued)**

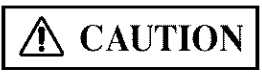

 $\hat{\mathbf{D}}$  **CAUTION**  $\begin{bmatrix}$  You may have serious injury or your property may be damaged unless you follow the instruction below.

#### **• Do not coil or wind the power cord.**

This may cause excessive heat resulting in a fire.

#### **• Caution** for **200** - **240V operation only**

This equipment relies on the protective devices in the building installation for short - circuit and over - current protection. Refer to the following table for the suitable number and location of the protective devices which should be provided in the building installation.

#### **INFORMATIVE EXAMPLES OF PROTECTIVE DEVICES IN SINGLE** - **PHASE EQUIPMENT OR SUB - ASSEMBLIES**

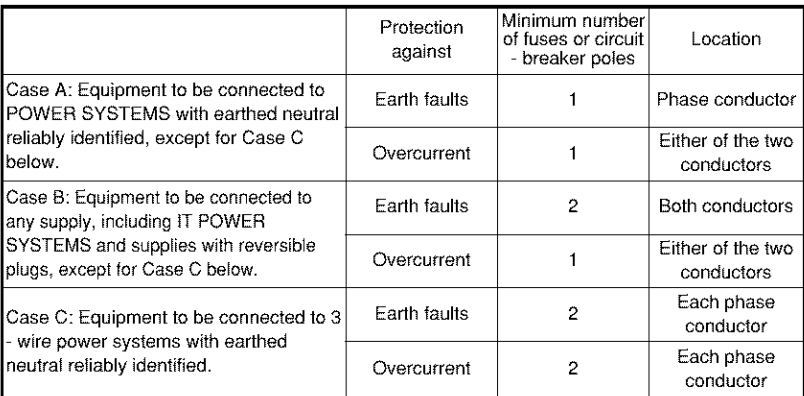

Verify that the protective devices in the building installation meets the conditions in the table prior to installing the equipment.

#### • **Remove** the **power cord** for **complete isolation!**

For complete isolation from **the** mains, remove the power cord from the monitor or from the wall socket.

## PRECAUTIONS **]**

#### **• Installation environment**

Do not obstruct a ventilation hole.

Do not put the monitor on carpet or blanket, or near a curtain which has a possibility of obstructing a ventilation hole of the monitor.

Do not put the monitor in the following places.

- Hot places such as near heater, place exposed to the direct rays of the sun.
- A place where the temperature is widely changing.
- Places with soot, dust or high humidity.
- Poor air ventilation place.
- Place near fire.
- A wet place such as bathroom, or shower room.
- Place where you can trip over it.
- Always vibrating or strongly vibrating places.
- Distorted or unstable places.

#### • **How to view the monitor.**

If you use the monitor in too dark a room, your eyes may become tired. Please use it in a reasonably bright room.

Avoid direct rays of the sun to the screen in order to prevent eye fatigue.

Your eyes will get fatigued after viewing the monitor for long period of time.

Relax your eyes by viewing away from the monitor from time to time.

Please watch the monitor in downward direction.

#### • **Note on image retention**

The plasma monitor illuminates phosphor to display images. The phosphor has a finite illumination life. After extended periods of illumination, the brightness of the phosphor will be degraded to such extent that stationary images would burn-in that part of the screen as grayed-out images.

Tips to prevent such image retention are:

- Do not display images having sharp brightness differences or high-contrast images, such as monochrome characters and graphic patterns, for long.
- Do not leave stationary images appearing for long, but try to refresh them at appropriate intervals of time, or try to move them using screen saver function.
- Turn down the contrast and brightness controls.

#### • **How to clean the monitor.**

Before cleaning the monitor, turn off the monitor and disconnect the power plug from the mains.

When cleaning the monitor, do not spray directly the screen or cabinet with cleaner.

Use a clean, dust free, dry and soft cloth. If it is not enough, then use a cloth with nonalcoholic or non=ammonia detergent.

Do not rub the surface of the screen with ball-point-pen or screw=driver etc.

## **SAFETY GUIDELINES(continued)**

### **• Prevention of an obstacle to Radio receivers**

This monitor has been designed pursuant to the FCC class B Rules (see page VII). This is to prevent a problem to Radio receivers.

If this monitor cause a problem to Radio receivers, then take the following steps:

- Keep the monitor away from Radio.

- Adjust Radio antennas in order for the monitor not to receive interference.
- The antenna cable of Radio should be kept away from the monitor.
- Use a coaxial cable for antenna.

You can check if this monitor influences Radio receivers by turning off all other equipment other than the monitor.

If you find a problem receiving Radio when using the monitor, check the instructions mentioned above.

### **• Precautions for the monitor**

- **=** Use the attached signal=cable when you connect the monitor with PC equipment. Do not use other signal cables.
- Confirm the connector is fixed tightly when the signal cable is connected. Also confirm the screws on the connector are tightened.
- Plug the power cord of the monitor into a different socket from that for other equipment, such as Radio etc..
- Use a plug with ground terminal and make sure that it connects to the ground.

### • **Precaution during transportation**

Please pay attention when you transport this monitor because it is heavy.

Furthermore, use the original carton box and its packaging materials when the monitor is transported.

Failure to transport the monitor in any carton except the original carton may result in damage to the monitor.

Save the original carton box and all packing material.

### **• FCC (Federal Communications Commission) STATEMENT WARNING**

#### For model CMP4120HDUS

**WARNING**: This equipment has been tested and found to comply with the limits for a Class B digital device, pursuant to Part 15 of the FCC Rules. These limits are designed to provide reasonable protection against harmful interference in a residential installation. This equipment generates, uses, and can radiate radio frequency energy and, if not installed and used in accordance with the instructions, may cause harmful interference to radio communications. However, there is no guarantee that interference will not occur in a paricular installation. If this equipment does cause harmful inerference to radio or television reception, which can be determined by turning the equipment off and on, the user is encouraged to try to correct the interference by one or more of the following measures:

- Reorient or relocate the receving antenna.
- lncrease the separation between the equipment and receiver.
- Connect the equipment into an outlet on a circuit different from that to which the receive is connected.
- Consult the dealer or an experienced radio */* TV technician for help.

**Instructions to Users**: This equipment complies with the requirements of FCC (Federal Communication Commission) regulations, provided that following conditions are met.

Video inputs : The input signal amplitude must not exceed the specified level. CAUTION : Changes or modifications not expressly approved by the party responsible for

compliance could void the user's authority to operate the equipment.

#### **Declaration of Conformity**

According to 47CFR, Part 2 and 15 for Class B Personal Computers and

Peripherals; and / or CPU Boards and Power Supplies used with Class B Personal Computers:

We:

Hitachi America. Ltd. Home Electronics Division

**Located at:** 1855 **Dornoch Court. San Dieao. CA 92154-9967. U.S.A.**

### **Telephone:** 1-800-HITACHI

Declare under sole responsibility that the product identified herein, complies with 47CFR Part 2 and 15 of the FCC rules as a Class B digital device. Each product marketed, is identical to the representative unit tested and found to be compliant with the standards. Records maintained continue to reflect the equipment being produced can be expected to be within the variation accepted, due to quantity production and testing on a statistical basis as required by 47CFR § 2.909. Operation is subject to the following two conditions: (t) This device may not cause harmful interference, and (2) This device must accept any interference received, including interference that may cause undesired operation. The above named party is responsible for ensuring that the equipment complies with the standards of 47CFR § §1 5.101 to 15.109.

### Trade name: Plasma Disnlav Monitor **Model** Number: **CMP4120HDUS**

## **CONTENTS**

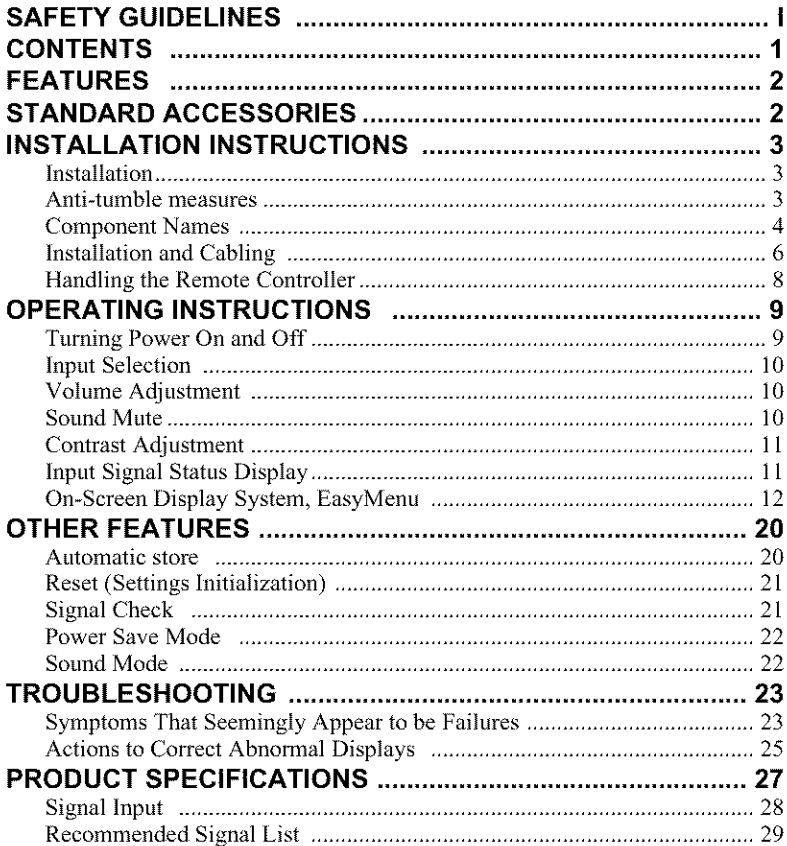

### **Notes about This Manual**

- The information in this manual is subject to change without notice.
- While meticulous care has been taken in the preparation of this manual, you are requested to notify your dealer or us should you have any comments, views or questions about our product.
- Fully understand the prerequisites to using the product, such as hardware and software specifications and constraints, in using the product. We are not held liable for damages caused by improper handling of the product.
- Reproduction of this manual in whole or in part without our prior written permission is prohibited.
- The product names mentioned in this manual may be trademarks or registered trademarks of their respective owners.

## **FEATURES**

The following features are provided by the color Plasma Display Monitor.

### **Large-screen, high-definition plasma display panel**

The 42-inch color plasma display panel, with a resolution of  $1024$  (H) x  $1024$  (V) pixels, creates a high-definition, large-screen (aspect ratio : 16:9) and low-profile flat display. Free from electromagnetic interferences from geomagnetic sources and ambient power lines, the panel produces high-quality display images free from color misconvergence and display distortion.

### **Multimedia input support**

The monitor comes complete with a mini-D-sub terminal and a BNC terminal for RGB input and with a composite/S terminal and a component terminal for video input, and even with stereo audio input terminals. It allows hooking up with a number of devices, from PCs to video gear.

### **Multiscan converter and Flexible Control LSI**

The multiscan converter provides a broad multiscan range of signals, from video signals (15 kHz) to PC analog video signals. Video input is subjected to signal processing by a dedicated LSI to offer better video quality.

### **Easy-to-use remote controller and EasyMenu**

The remote controller included eases the work of setting display controls. *Further,* the on\_ screen display system, EasyMenu, displays the status of signal reception and display control settings in an easy-to-view fashion.

#### **Power saving system**

The International ENERGY STAR® power saver feature saves power consumption automatically when input signals are not available. When connected to a VESA DPMScompliant PC, the monitor cuts its power consumption while it is idle.

## **STANDARD ACCESSORIES**

- $\blacksquare$  This product is complete with the display monitor, plus the accessories shown below.
	- If any of these accessories is missing, please contact your dealer.

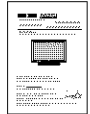

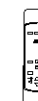

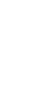

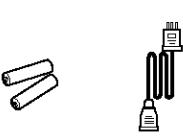

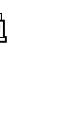

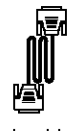

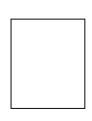

User manual Remote-control Size AA<br>(this heal) transmitter batteries x 2 User manual incribute-control Dize AR<br>(this book) transmitter batteries x 2 Power cable D-sub 15-pin

Signal cable, mini-

- Read the user manual (this book) and keep them in a safe place for handy reference.
- Retain the packing materials for use in future shipping or relocation.

## **INSTALLATION INSTRUCTIONS**

## Them have been

 $\blacksquare$  To preserve the performance of this product and to maintain safety, always use one of the special mount units for installation.

Special mount units (options): Wall Mount Unit (horizontal-mount CMPAK04, vertical-mount CMPAK14), Ceiling Mount Unit (CMPAT04)

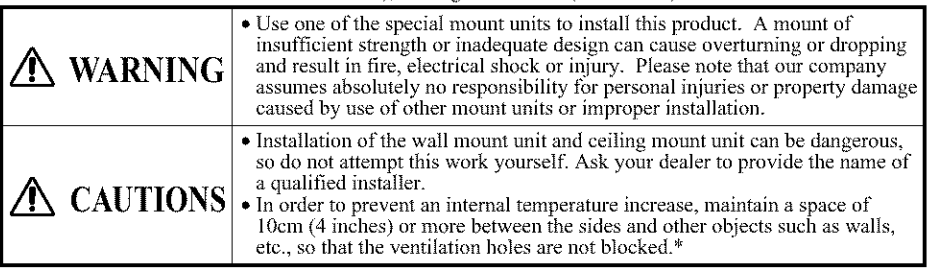

### a mazimin na matangan

• Have this unit mounted in a stable place. Take measures to prevent it from **CAUTION** tumbling down to avoid possible physical injury.

### *Securing to a wall or pillar* ......\_,0\_,,,o,\_

1)Using a commercially available cord, chain and clamp, secure the set to a firm wall or pillar.

### *Securing desktop*

1)Using wood screws (two), fasten the set to the clamping screw holes on the rear of the stand as shown.

2)Using commercially available wood screws, secure the set firmly in position.

### *Using the optional vertical-mount unit (CMPAKI4)*

Using the optional wall-mount unit (CMPAK14) allows set to mount on wall surfaces as shown at right.

- l/Make **a\_** least fbur sets of commercial ancbor bolts and screx\_ s a\_ **ailable** to meet \_**arious** kinds of walls to mount on.
- 2) Read tbe instructions supplied \_ith **the** \_ aIl-mount unit carefully **to optlmal[y** locate **the** plasma display on a wall surface.
- 3) Prepare the wall surface for anchoring and drilling as needed, as shown in the sketches. • Make sure that an adequate wall surface strength and a screw holding strength are available.

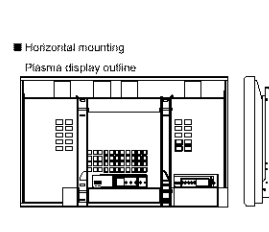

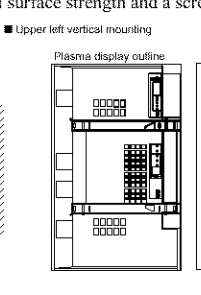

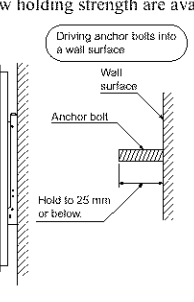

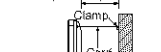

 $\overline{\phantom{a}}$ 

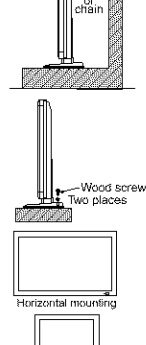

Upper left vertical mounting

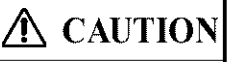

• The unit, when mounted should have the power switch at its bottom. Otherwise, an elevated internal temperature rise could cause the unit to fail or fire.

## **INSTALLATION INSTRUCTIONS (continued)**

**Component Numey** 

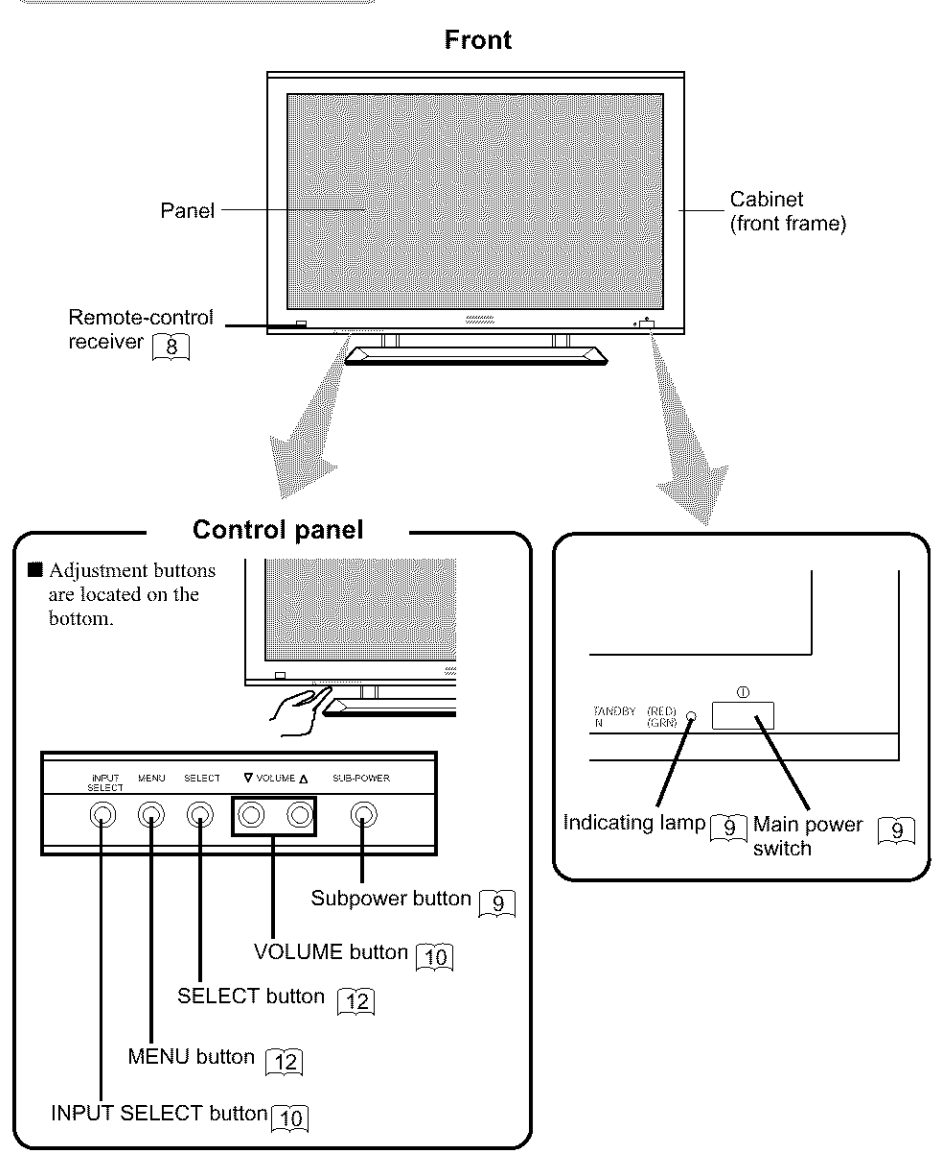

4

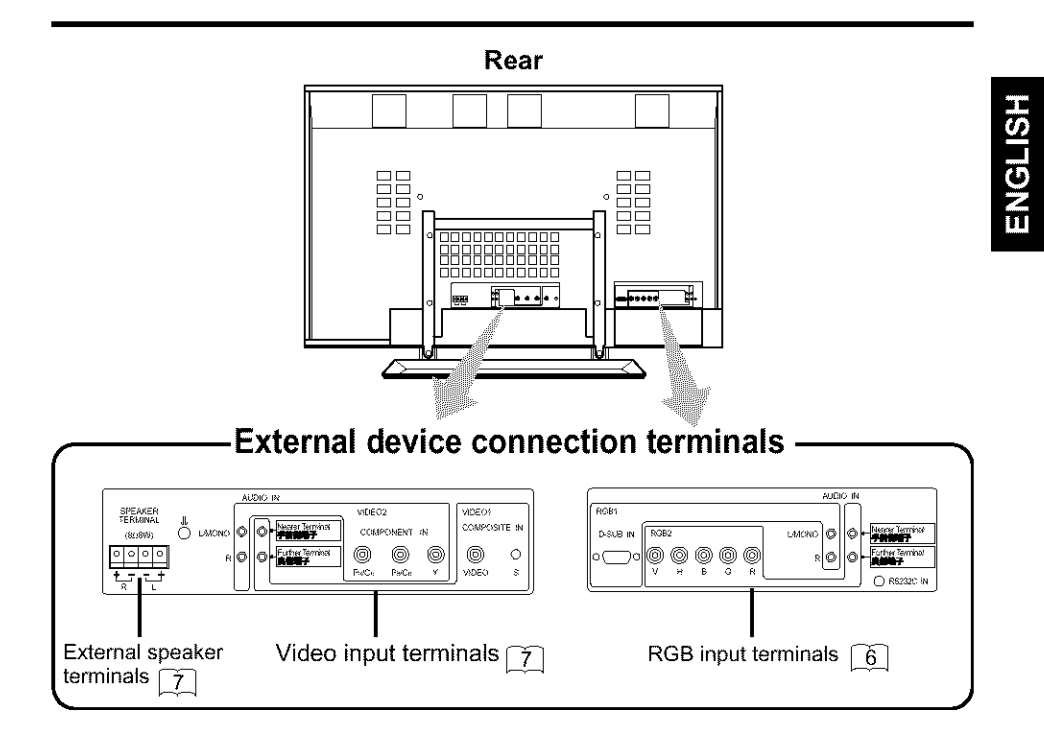

**Remote controller**

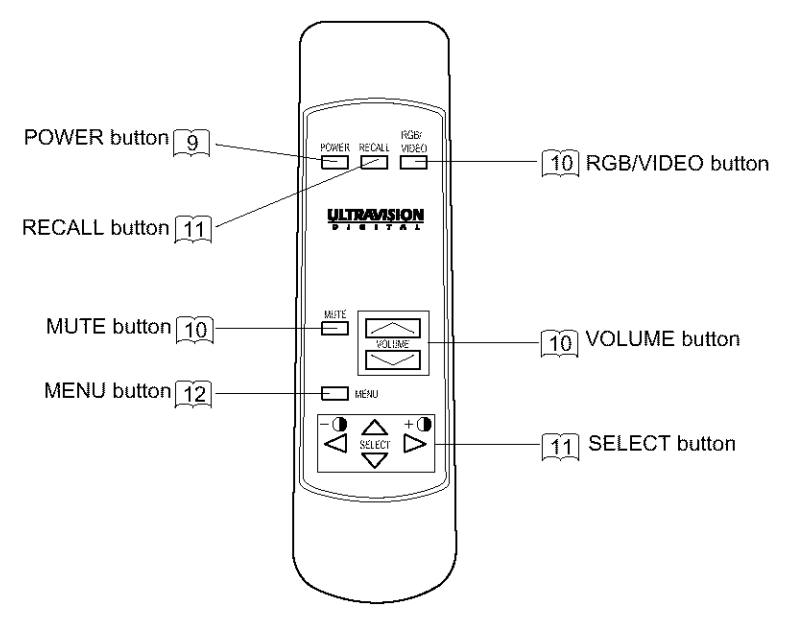

## **INSTALLATION INSTRUCTIONS (continued)**

Installation and Cabling

### *Connecting to a PC*

- **•** Read SAFETY GUIDELINES ( $\Box$  to  $\Box$  ) carefully to ensure maximum safety before proceeding to these steps:
	- 1) Make sure that the display signals produced by your PC meet the specifications of this product.
	- For the specifications of this product, see Product Specifications ( $\left[27 \mid \text{to } 29\right]$ ).
	- 2Choose an appropriate site and install the product on a level table where the stand is secure.
	- Install the monitor to have ready access to a power socket.
	- 3) Make sure that your PC's power switch is off.
	- 4) Interconnect the signal input terminal (RGB1) on the monitor rear panel and the display signal output terminal of the PC to each other using the signal cable included.
		- Optional cables are needed to connect to the RGB2 input and audio input terminals.
		- If the signal cable included does not match your PC, consult your dealer after reading the section "Signal Input".  $\boxed{28}$
	- 5) Insert one end of the power cable included into the rear-panel power cable connector and the other end into a mains.
	- 6) Turn on the monitor, then the PC to make sure that a display image appears on the monitor screen.
		- For instructions on turning on the monitor and adjusting its display images, see "Operating Instructions" ( $\lceil 9 \rceil$  to  $\lceil 19 \rceil$ ).

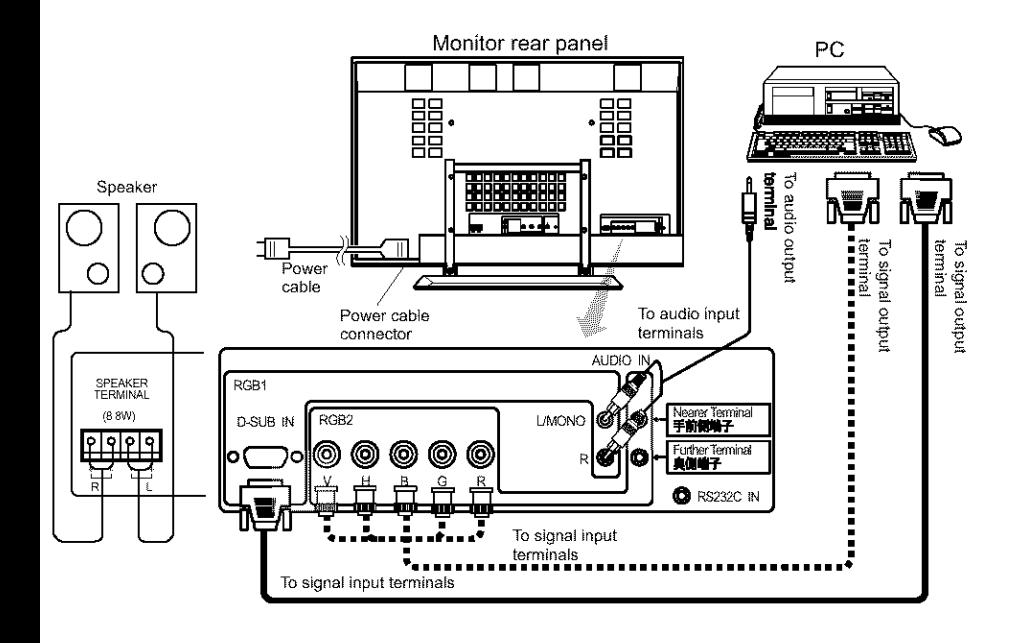

### *Connecting to Video Equipment*

(such as a **Laser** Disc player, a DVD player, a DSS,or a Video Camera)

- **•** Read SAFETY GUIDELINES ( $\Box$  to  $\Box$ ) carefully to ensure maximum safety before proceeding to these steps:
	- 1) Choose an appropriate site and install the product on a level table where the stand is secure.
	- Install the monitor to have ready access to a power socket available.
	- 2) Make sure that the video equipment's power switch is off'.
	- 3) Interconnect the signal input terminal on the monitor rear panel and the **video** equipment's signal output terminal to each other using an commercially available video cable.
	- 4) Insert one end of the power cable included into the rear-panel power cable connector and the other end into a power socket.
	- 5) Turn on the monitor, then the video equipment's to make sure that a display image appears on the monitor screen.
		- For instructions on turning on the monitor and adjusting its display images, see "Operating Instructions" ( $\boxed{9}$  to  $\boxed{19}$ ).

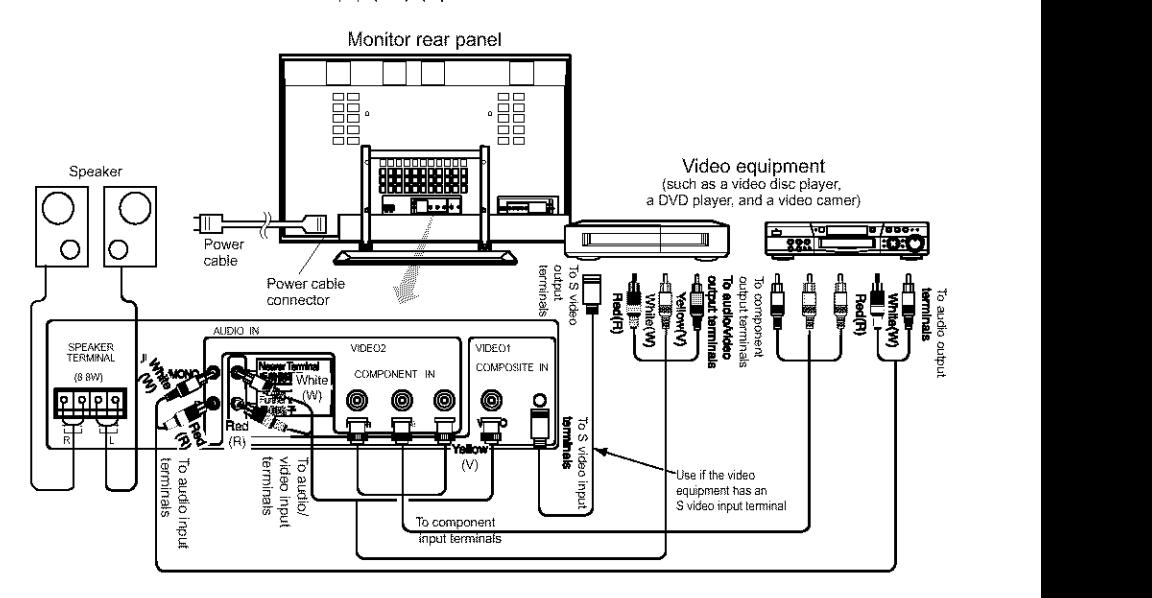

- If video equipment with an S video output terminal is used, cabling by the S video cable is recommended to provide finer video quality. (if an S video input terminal and a video input terminal connect to the monitor at the same time, S video input would govern.)
- If video equipment is equipped with component video output  $(Y, P_B, P_R \text{ or } Y, C_B, C_R)$ , please connect to the corresponding color  $(Y, P_B, P_R)$  input jack on the component input of the monitor.

 $NOTE: Y$  to  $Y, P_{B}$ -CB to  $P_{B}$ ,  $P_{R}$ -CR to  $P_{R}$ .

## **INSTALLATION INSTRUCTIONS (continued)**

### **Handing the Remote Controller**

### *Loading Batteries*

- 1) Open the battery cover.
	- Slide the battery cover towards the arrow mark while pressing it.
- 2) Load batteries.
	- Load two Size AA batteries included observing the correct polarities.
- 3) Close the battery cover. • Slide back the battery cover towards the arrow mark.

### *Handling the Remote Controller*

• Use the remote controller within about 5 m from front of the unit's remote-control sensor and within 30 degrees on both sides.

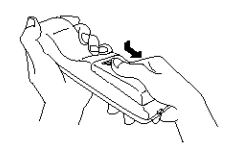

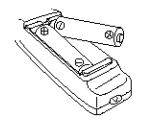

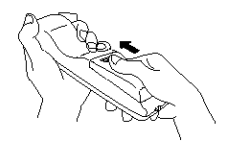

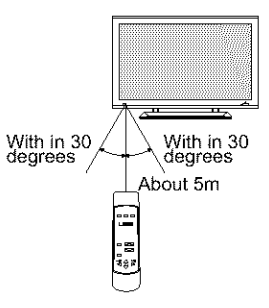

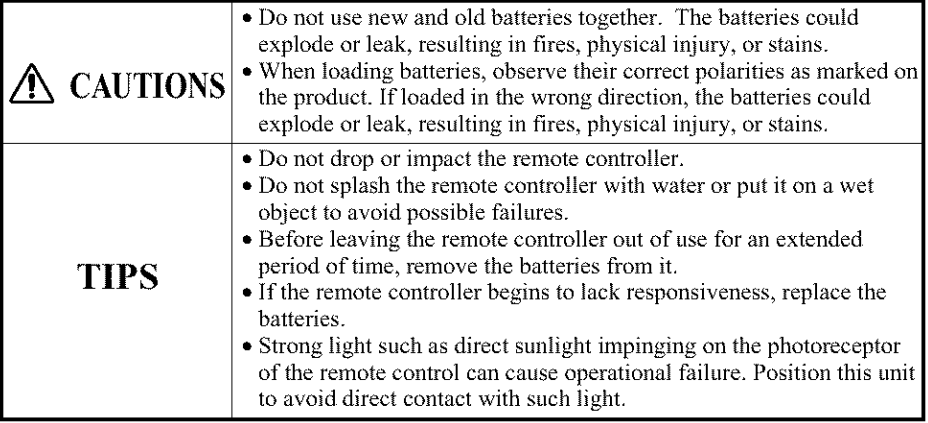

## **OPERATING INSTRUCTIONS**

### Turning Power On and Of

- $\blacksquare$  To turn on the main unit power supply, main unit the MAIN POWER switch ( $\mathcal{O}$ ) of the main unit to ON and then press the SUB POWER button or the POWER button of the remote controller.
- $\blacksquare$  To turn off the main unit power supply, press the SUB POWER button of the main unit or the POWER button of the remote controller, then set the MAIN POWER switch  $(Q)$  to OFF.
	- For normal operations, leave the main power switch  $($ ) set to ON and use the sub power switch or the Power button of the remote controller to turn the power on and off.

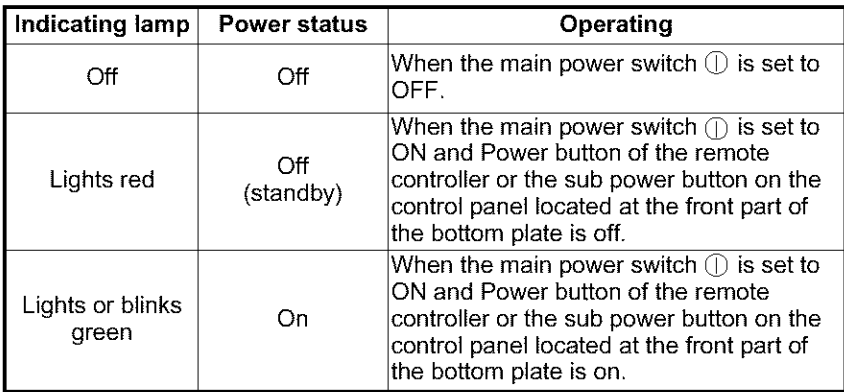

• When the indicating lamp blinks in green or the message  $\qquad_{\odot}$ "POWER SAVE" or "OUT OF FREQUENCY" appears on the screen, there is something unusual about the status of  $\|\cdot\|$   $\|\cdot\|$  Main power reception. See "Symptoms That Seemingly Appear to be Failures." [23]

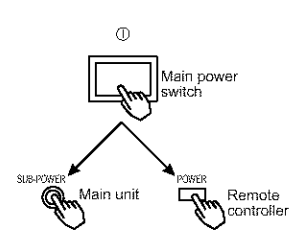

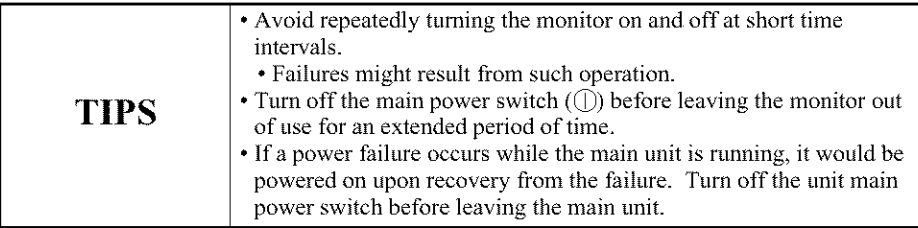

## **OPERATING INSTRUCTIONS (continued)**

### Input Scheenon

**Press the RGB/VIDEO button on the remote controller or the INPUT SELECT** button on the main unit to switch the input in the sequence of  $RGB1 \rightarrow RGB2 \rightarrow$  $VIDEO1 \geq VIDEO2 \geq RGB1$ 

• When the same signal is input to RGB1 and RGB2, the phase may in some cases shift slightly but this is not a malfunction. In such case, readjust the PHASE of the one being used.

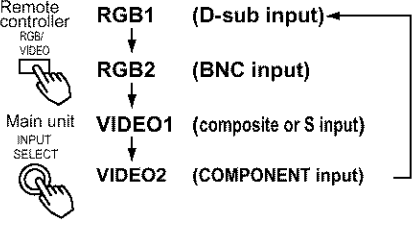

### **Filme Mixmon**

- While the on-screen display system, EasyMenu ( $\boxed{12}$ ) is not on display, press the remote controller VOLUME button  $\Box$  or  $\Box$  (or the main unit VOLUME button  $\blacktriangle$  or  $\nabla$  to adjust the sound volume,
	- The adiustment status will be displayed as guidance while you press these buttons.
		- While the guidance is on display, press  $\Box$ or  $\blacktriangle$  to turn up the volume.
		- While the guidance is on display, press  $\nabla$ or  $\blacktriangledown$  to turn down the volume.
	- You can also adjust the sound volume setting via the on-screen display system, EasyMenu  $\boxed{14}$ .

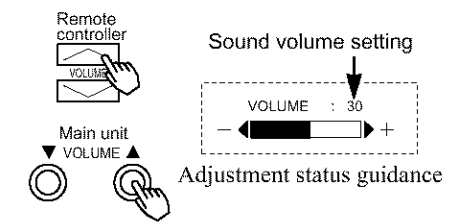

• The sound volume adiustment mode will exit when no keys are entered for 5 seconds. (The adjustment status guidance will disappear automatically.)

### Waanashia

**Press the remote controller MUTE button to mute the sound temporarily.** 

- When you press the button, [MUTE] (pink) and the status of volume setting will be displayed in a guidance image.<br>While decisional issues that we consider the controller
	- While the sound is muted, press the  $\Box$ button to  $\Box$ turn down the volume. turn down the volume.<br>• While the sound is muted, press the  $\Box$ button to
	- cancel the mute.
- You can also adjust the sound volume setting of the mute via the on-screen display system, EasyMenu *071.*
- $\blacksquare$  Press the remote controller MUTE button once again and the mute will be canceled and the guidance will change to VOLUME (blue), enabling the volume to be heard.
	- When MUTE is used, the guide display will continue for 5 sec. and then turn off.

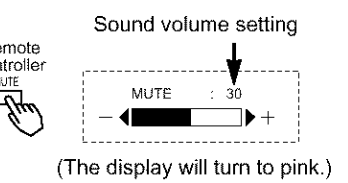

### Oon'n stiftwaren

While the on-screen display system, EasyMenu  $\boxed{12}$ , is not on display, press the remote controller SELECT button  $\triangleleft$  or  $\triangleright$  to adjust the contrast,

- When you press these buttons, the status of contrast adjustment and the input horizontal (H) and vertical (V) frequencies of the input signal will be displayed in a guidance image.
- While the guidance is on display, press the  $\triangleleft$ key to narrow the difference between darkness and brightness.
- While the guidance is on display, press the  $\triangleright$ key to widen the difference between darkness and brightness.
- You can also adjust the contrast setting via the on-screen display system, EasyMenu | 13 | .
- The contrast adjustment mode will exit when no keys are emered for 5 seconds. (The adjustment status guidance will disappear automatically.)

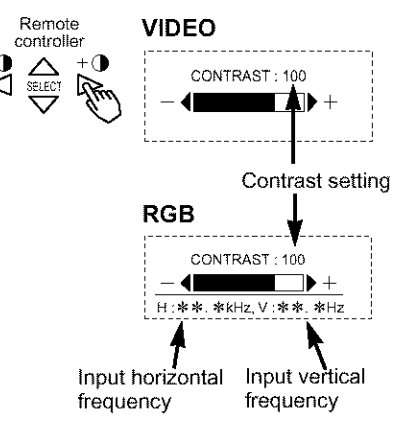

Adjustment status guidance

### Input Signai Status Display

- **Press the remote controller RECALL button to** display the status of input signals on the screen.  $\blacksquare$  Press the remote controller RECALL button Remote
	- once again to exit the screen display,  $\frac{\text{controlier}}{\text{RECAL}}$
	- The EasyMenu will clear 5 seconds later.

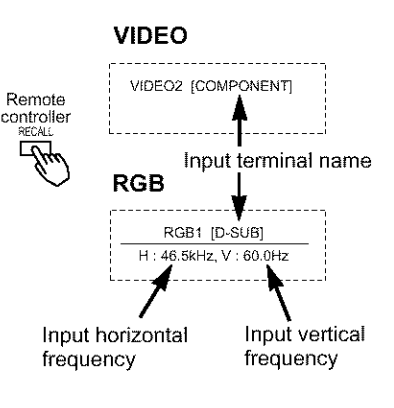

## **OPERATING INSTRUCTIONS (continued)**

### Dn-Serven Display System, EasyMena

 $\blacksquare$  Press the MENU button to open an MAIN MENU allowing you to complete various adjustments and settings using the SELECT buttons (The  $\triangle$ ,  $\nabla$ ,  $\triangleleft$ , and  $\triangleright$  keys of the remote controller or the SELECT or VOLUME button of the main unit.).

- Press the SELECT button of the main unit controller  $(\triangle$  or  $\nabla$  key of the remote controller) to  $\Box_{\mathbf{R}}$ select an item by moving the pink text.
- Press the VOLUME button and the  $\triangle$  and  $\blacktriangledown$  keys of the main unit ( $\triangleleft$  or  $\triangleright$  key of the remote control) to adjust or set the  $\sum_{k=1}^{\infty}$ selected item, or to switch the menu.
	- When a choice is followed by ":", it indicates that the choice can be adjusted or changed.
	- When a choice is followed by  $\blacktriangleright$ , a menu Main unit can be opened by pressing the remote-<br>MENU controller SELECT button  $\triangleright$  or the main **unit** SELECT button and VOLUME button  $\blacktriangle$ .
	- When [RETURN] is selected, press the SELECT remote-controller button SELECT < 3 or the main unit SELECT button and VOLUME button  $\blacktriangledown$  to exit to the original menu
- For information on adjusting and setting  $\cup$ choices, see  $\boxed{13}$  to  $\boxed{19}$ .
- **Press the MENU button once again to** exit the MAIN MENU.
	- The MAIN MENU will close automatically when no keys are entered for 10 seconds.

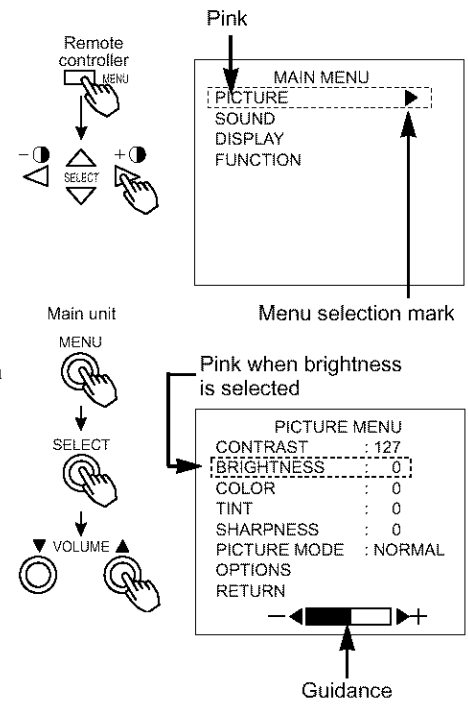

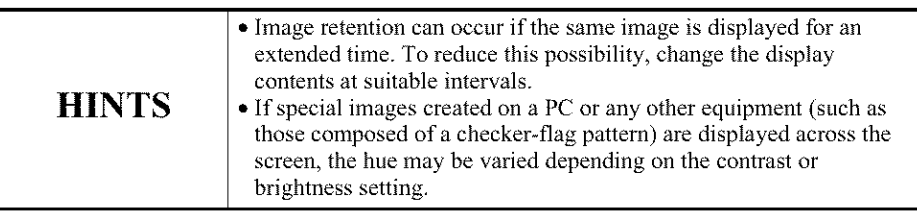

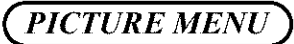

SOUND<br>DISPLAY<br>FUNCTIO

MAIN MENU

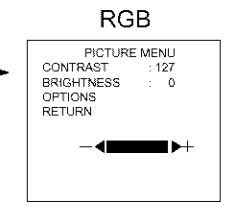

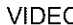

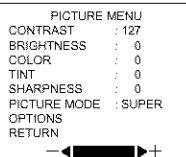

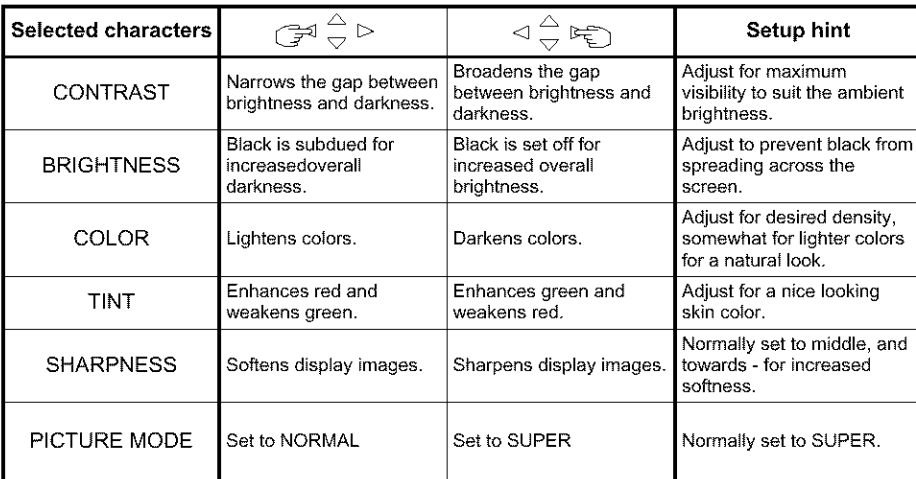

## **OPERATING INSTRUCTIONS (continued)**

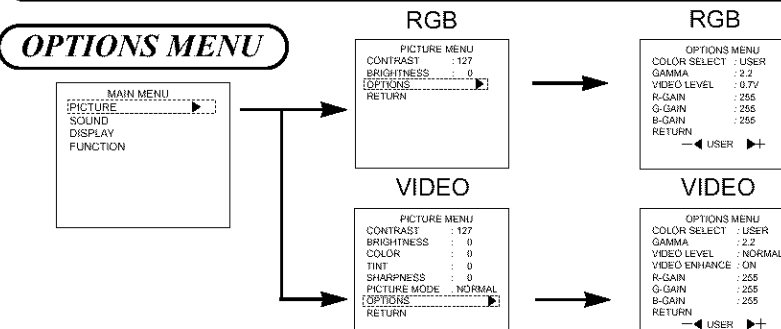

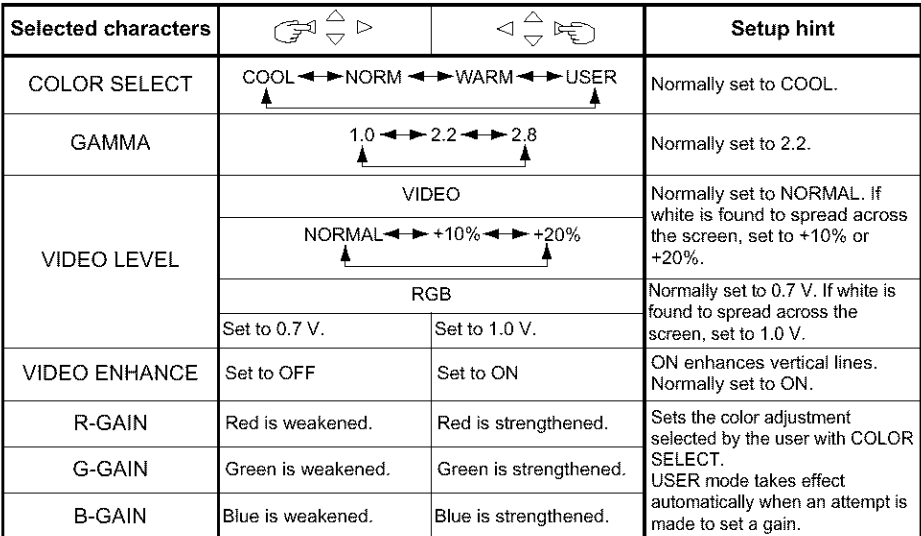

### (SOUND *MENU* )

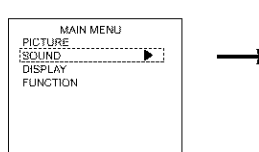

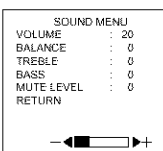

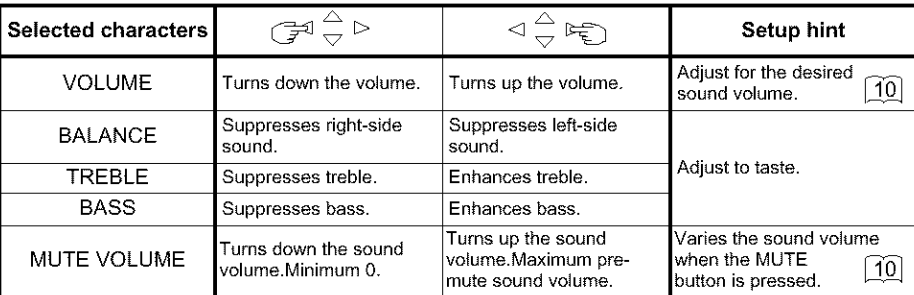

4

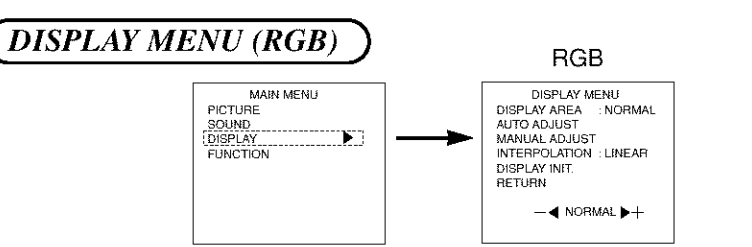

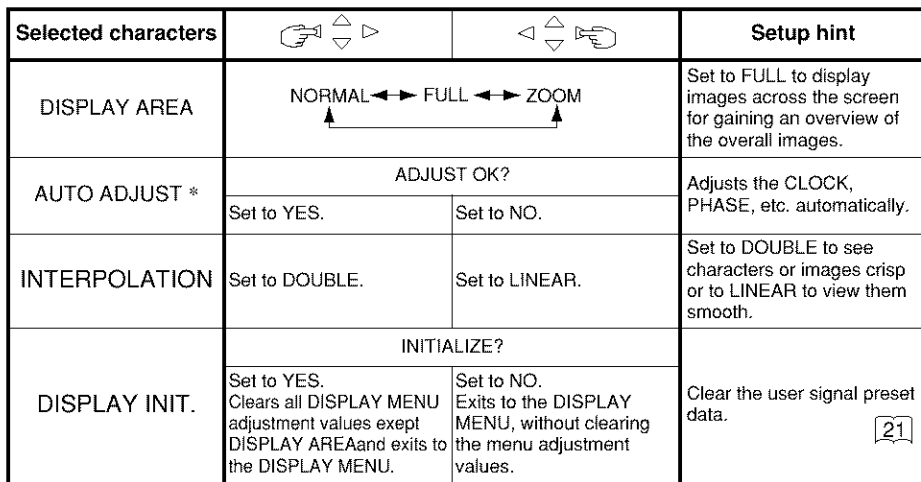

\* Depending on the type of signal displayed, displays may not be optimized through automatic adjustment. Apply MANUAL ADJUST to optimize them.

\* 1080/60i signal doesn't exit the display of AUTO ADJUST. Apply MANUAL ADJUST in this case.

### *Displays According to Selected DISPLAY AREA*

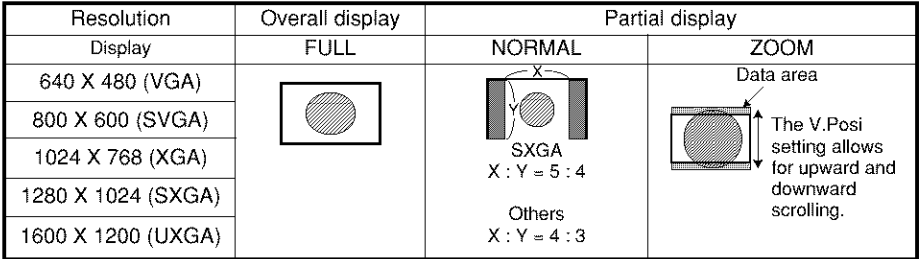

## **OPERATING INSTRUCTIONS (continued)**

### Q *MANUAL AD,IUST MENU (RGB))*

RGB RGB **DISPLAY MENU** MAIN MENU MANUALADJUST MENU PICTURE DISPLAY AREA : NORMAL<br>AUTO ADJUST H. POSITION V. POSITION : 0<br>CLOCK : 0<br>PHASE : 0 SOUN NUID ADJUST<br>WANUAL ADJUST<br>INTERPOLATION : LINEAR  $\rightarrow$ PHASE 0 **FUNCTIO DISPLAY INIT. RETURN RETURN**  $-4$ 

 $\overline{0}$ 

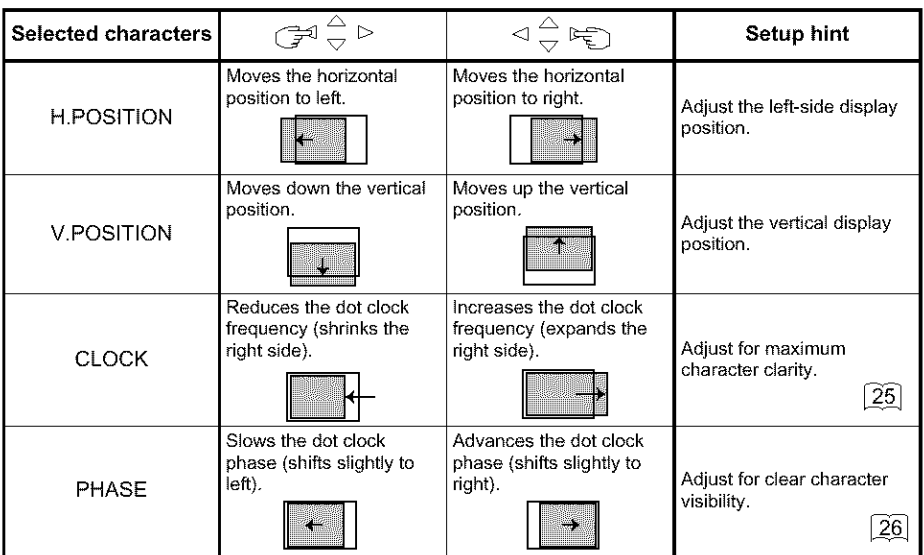

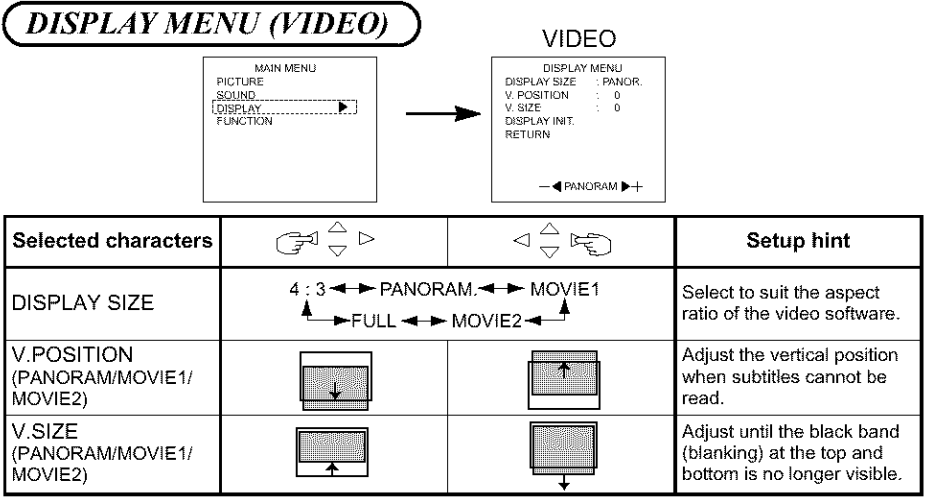

- Componet */* S signal (videol input) and componet (SD1 480i) signal applicable for all size modes.
- For component (HD1 : 480p) signals, the display mode is selectable among 4:3, MOVIEI, and FULL.
- For component (HD3:1035i, 1080i, 720p) signals, the display mode is not selectable.
- If an S1 or S2 image is input from the S image of video1, the S1 image would be set to FULL, and the \$2 image would be set to MOVIEI.

### *Displays by Selecting the DISPLAY SIZE*

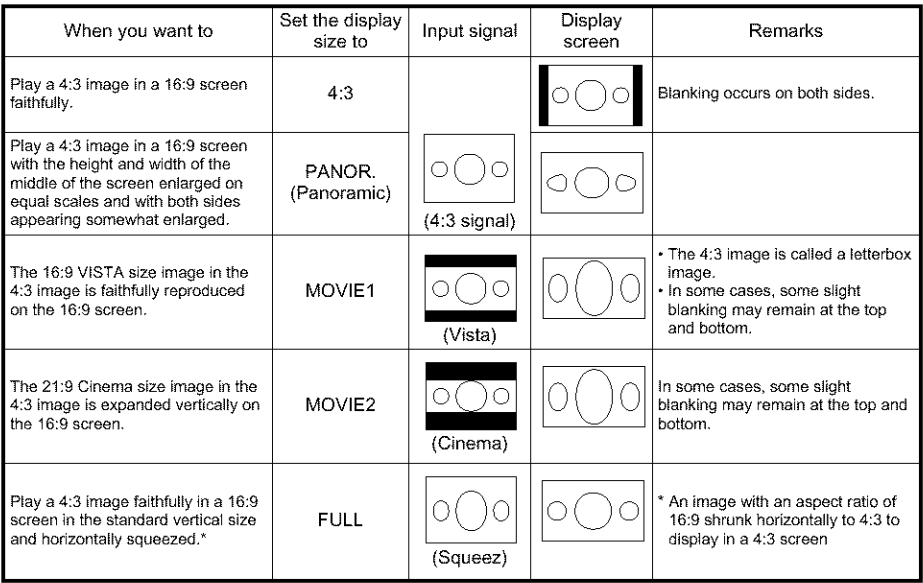

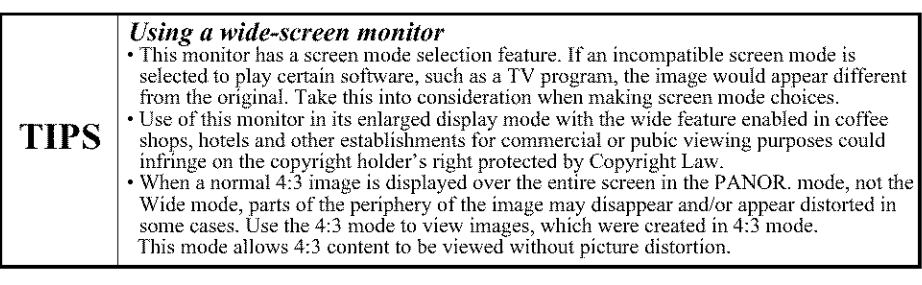

## **OPERATING INSTRUCTIONS (continued)**

Q *FUNCTION MENU* )

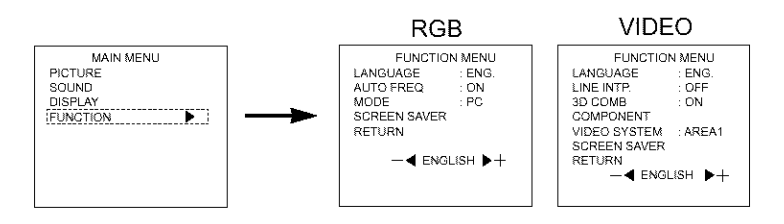

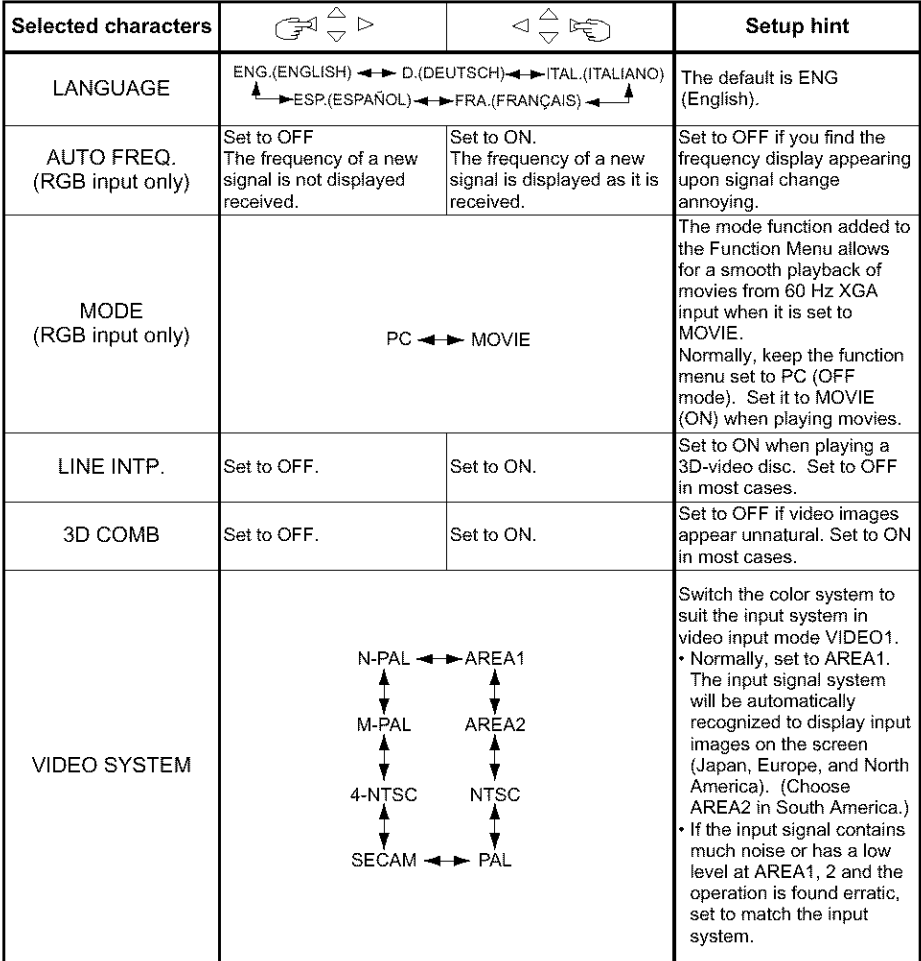

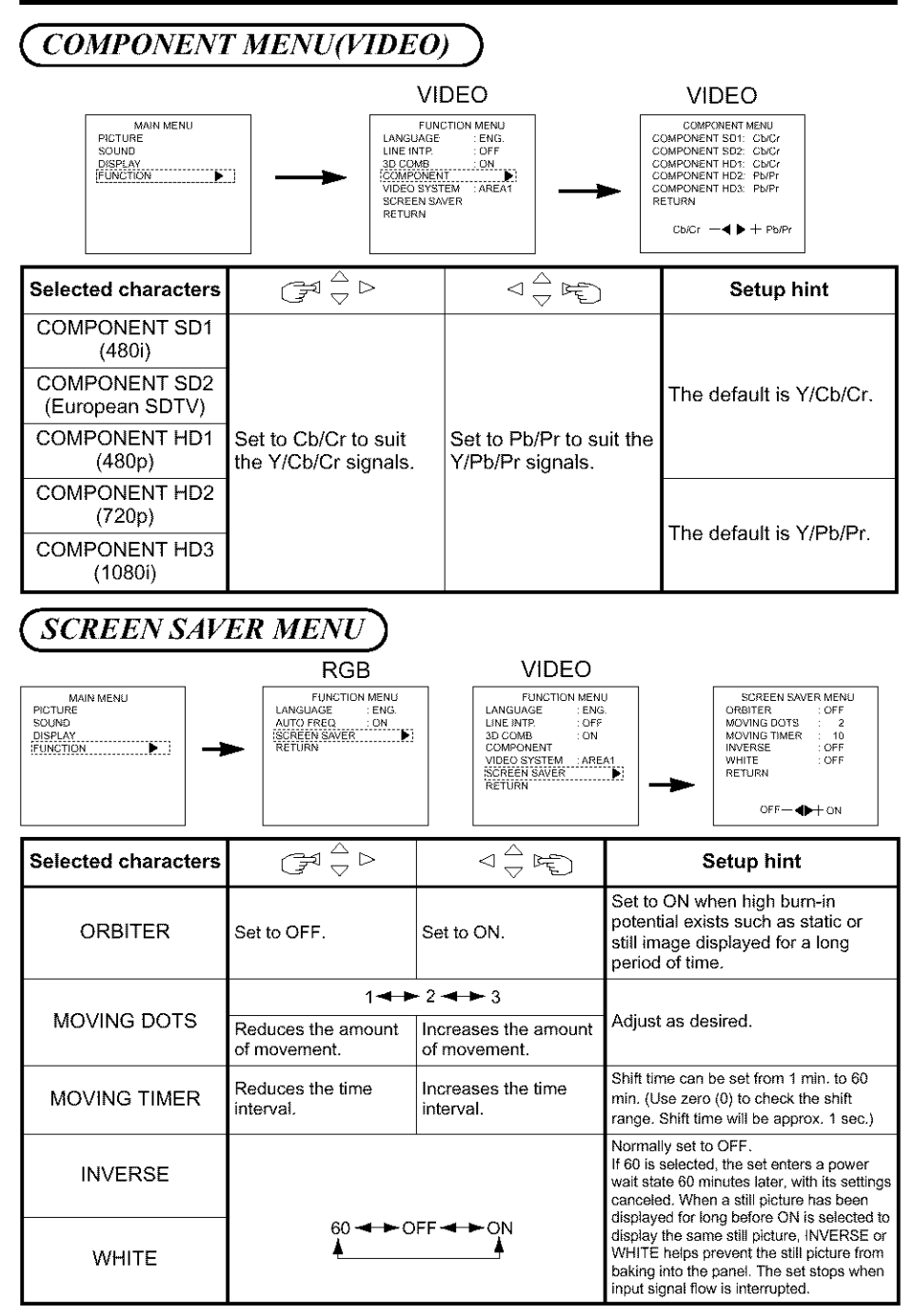

## **OTHER FEATURES**

### istaapade Sare j

 $\blacksquare$  Approximately 1 sec. after adjustment is completed, the adjustments will be recorded as shown in the table below,

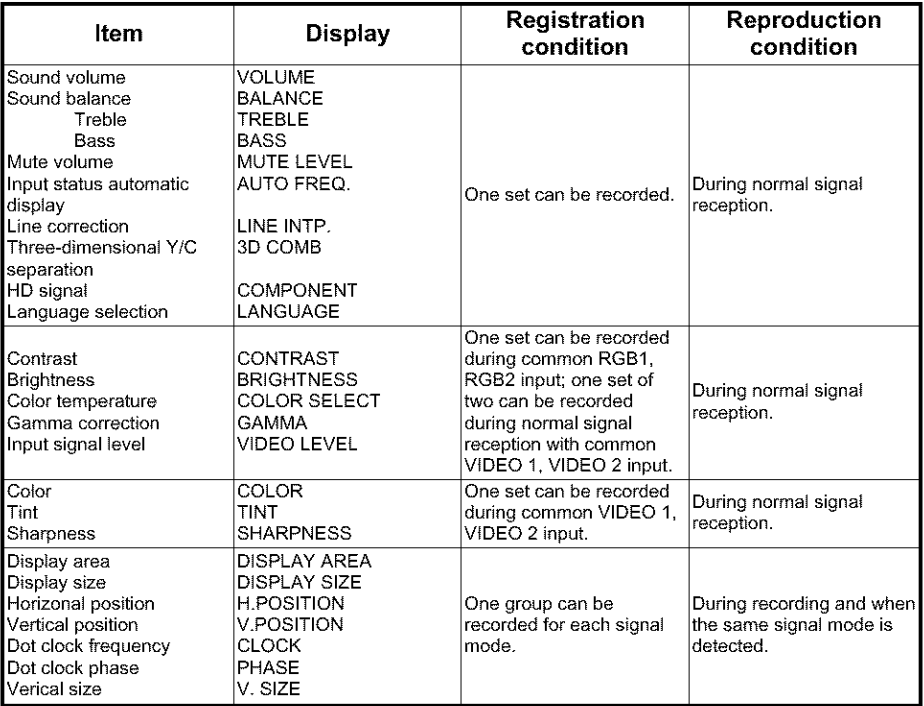

- The previously recorded items will be lost.
- The signal mode can be identified by the horizontal/vertical sync frequency and the sync signal polarity. Different signals with which all the elements are the same or similar will be handled as the same signal.
- RGB1 and RGB2 inputs have common elements that can be recorded for each signal mode. Because of this, when the contents are recorded with RGB 1 (or RGB2), there may be loss of adjustment during RGB2 (or RGB1) reception in the same signal mode.

### Aexer (Settings Initialization)

• The EasyMenu shown to the right will be displayed when the SELECT button is used to select DISPLAY and moreover

 $DISPLAY INIT$  is selected from the On-screen  $INITIALIZE$  ? Display System Easy Menu  $\boxed{12}$ . If the  $\triangleleft$  key (select YES) of the SELECT button is pressed  $YES - \blacklozenge + NO$ at this time, the user adjustment values in the table below for the signal currently being received will be deleted and the factory settings will be restored,

• Pressing the  $\triangleright$  key (select NO) cancels deletion and returns the DISPLAY MENU.

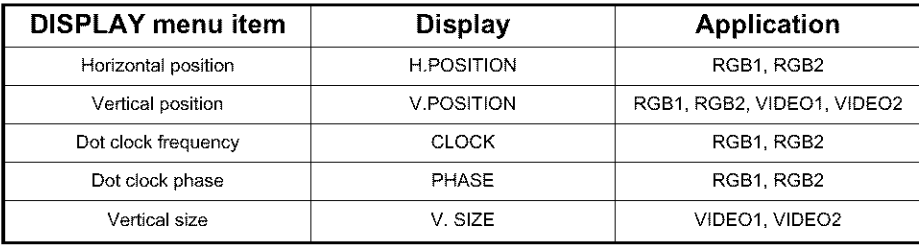

### Stend Check

■ Changes in the signal status are displayed on the screen as they arise.

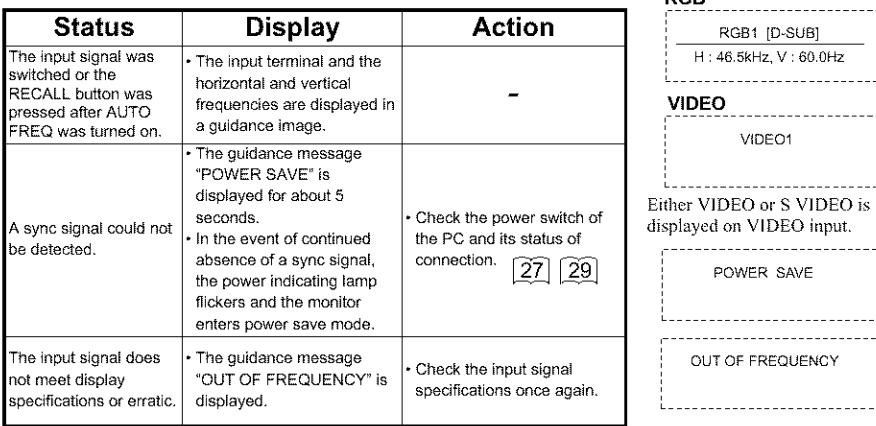

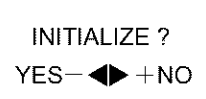

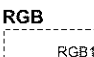

## **OTHERFEATURES** (continued)

Power Save Made

 $\blacksquare$  When the RGB input jack is selected

• When this unit is connected to a VESA DPMS computer, the Power Save (Off) mode can be set to be activated automatically when the computer is not being used to reduce power consumption by this unit.

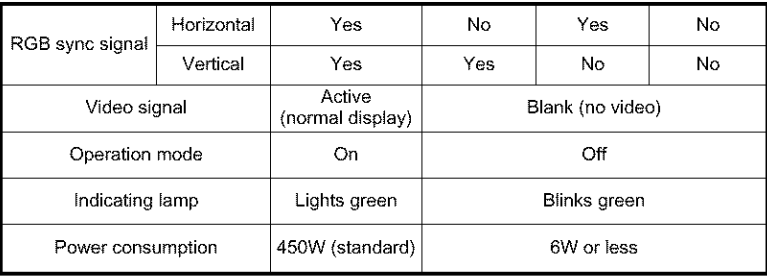

- When the Video Input jack is selected
	- When there is no video signal input, the power-saving system operates to reduce the power consumed by the sunit.

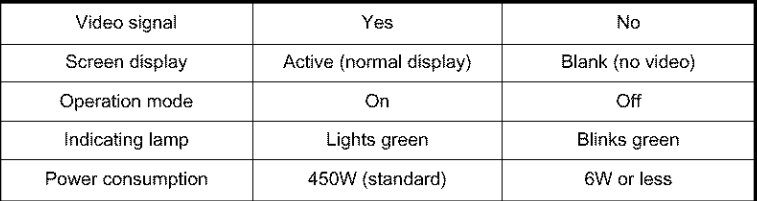

### Sound Morte

- $\blacksquare$  If you press the MENU button while the monitor has power save mode turned off, sound output is enabled by cancelling the off setting of power save mode.
	- When the monitor enters sound mode, it displays a mode indication on the screen. Remote expected as a second controller
	- In sound mode, sound volume can be adjusted.  $\Box$

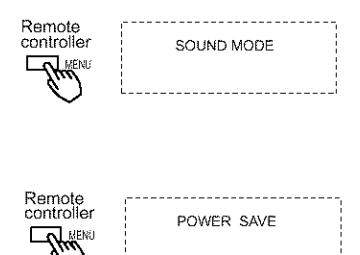

"%)

- $\blacksquare$  Press the MENU button to cancel sound mode.
	- Power save mode is enabled when sound mode is canceled.<br>If an input signal is available, the monitor displays the scontroller
	- If an input signal is available, the monitor displays the input signal by canceling sound mode automatically.

## **TROUBLESHOOTING**

## Symptons That Seemingly Appear to be Pallares

 $\blacksquare$  Make the checks suggested below depending on the symptoms observed. If the symptoms remain uncorrected, contact your dealer,

 $\hat{M}$  WARNING  $\cdot$  Customer servicing can be hazardous.

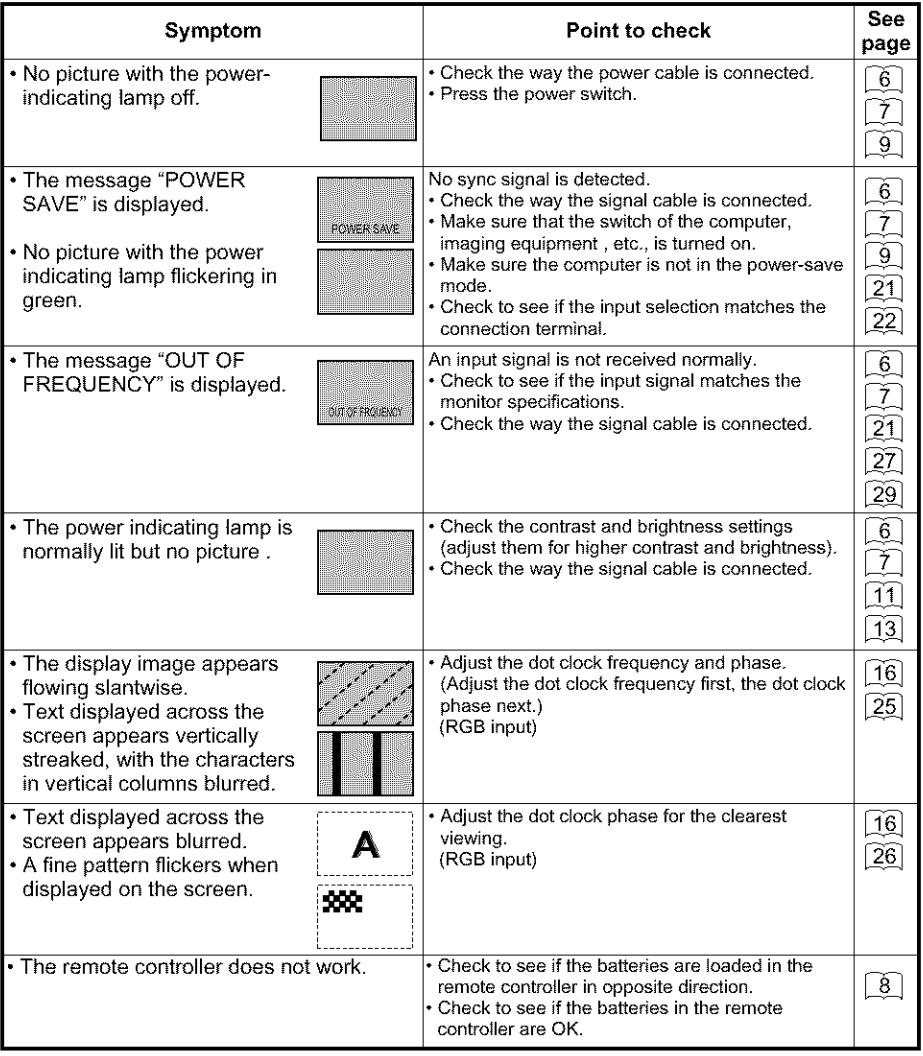

## **TROUBLESHOOTING** (continued)

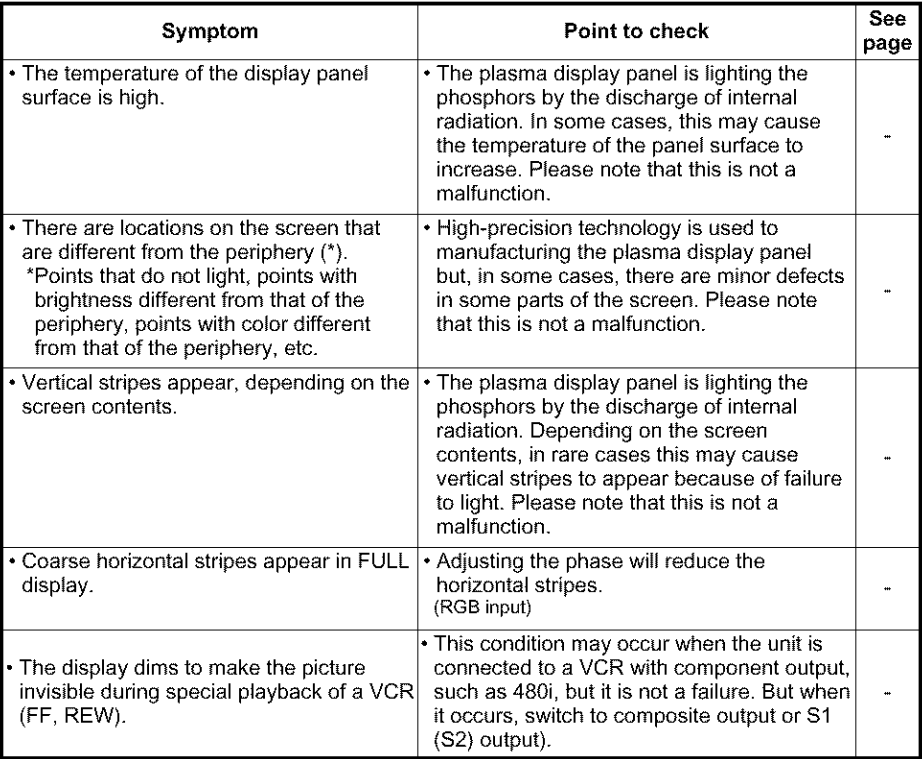

### Actions to Carrey Abnoemal Displays

**• Depending on the kind of system equipment used, images may not be displayed** normally. In this case, make the adjustments suggested below,

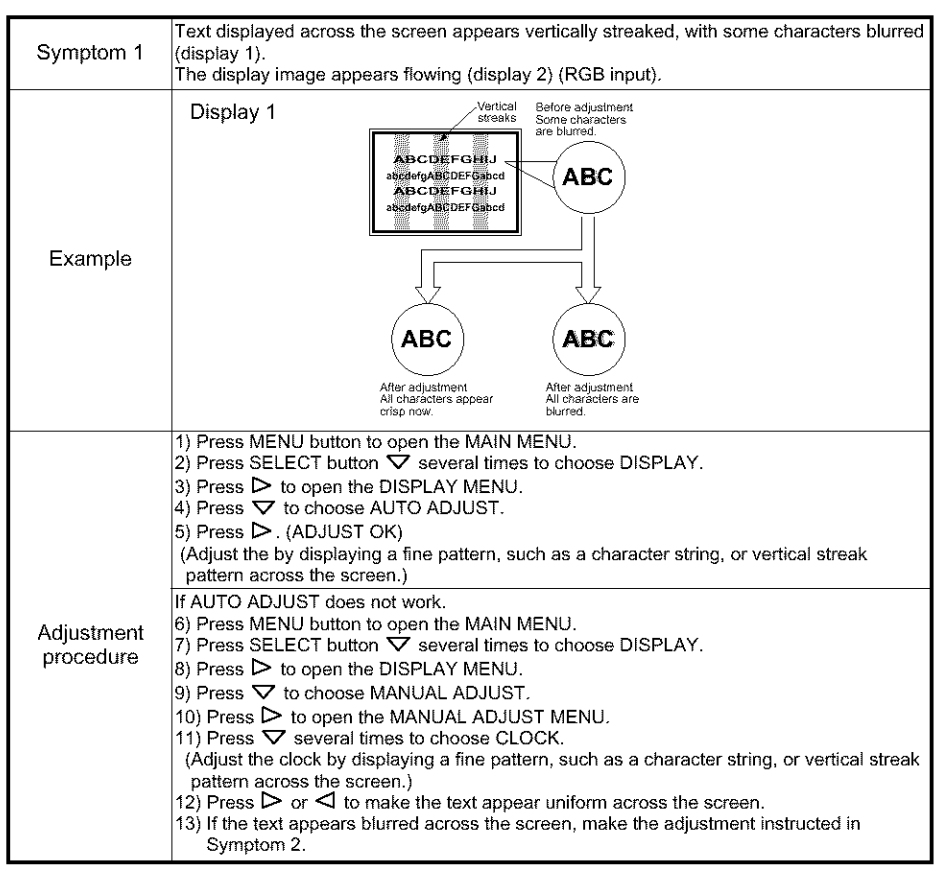

• The display image may be momentarily disturbed during clock adjustment but this is not a failure.

## TROUBLESHOOTING (continued)

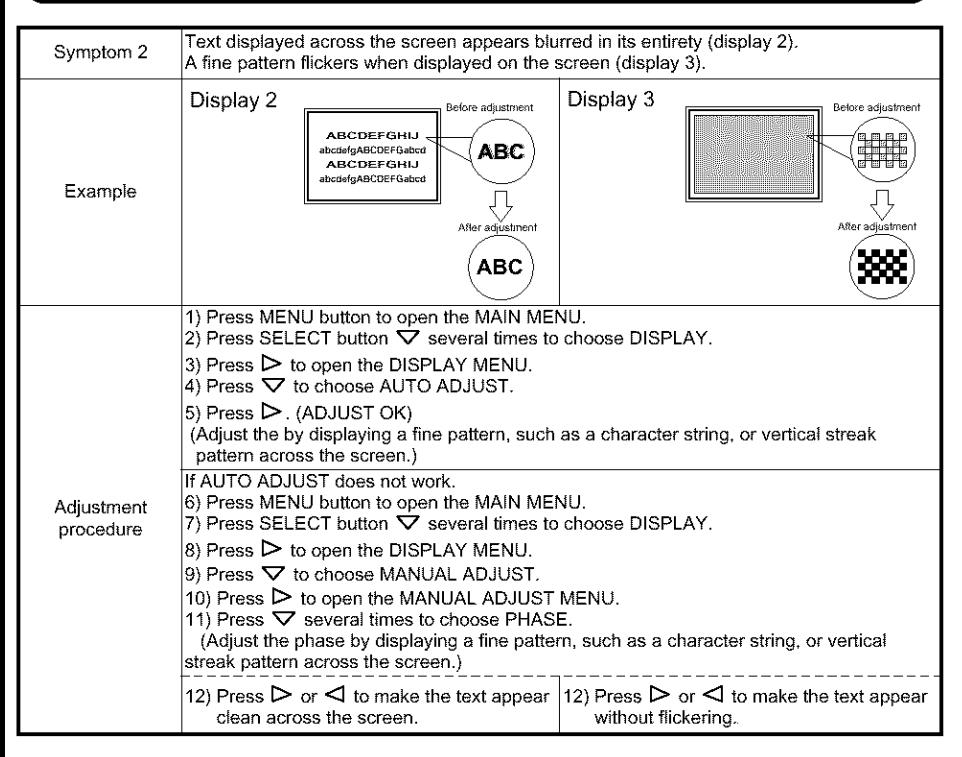

## **PRODUCT SPECIFICATIONS**

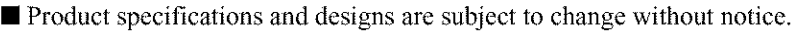

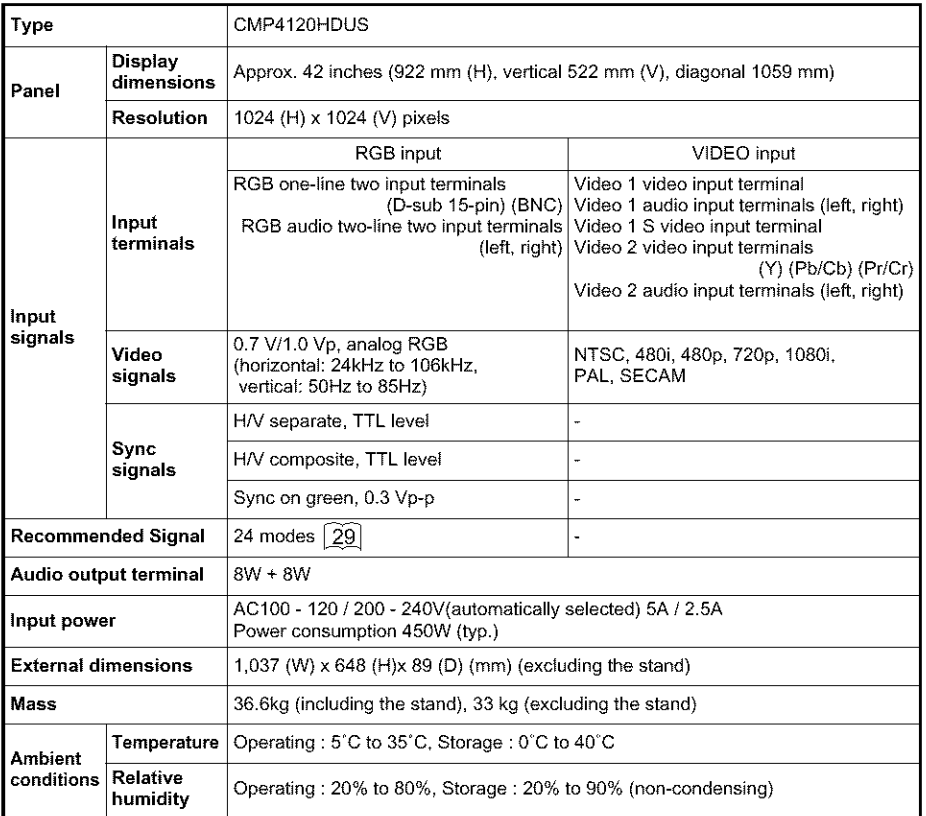

• The monitor takes at least 30 minutes to attain the status of optimal picture quality.

## **PRODUCT SPECIFICATIONS (continued)**

Signal Input

#### RGB terminal (D-sub 15-pin connector)

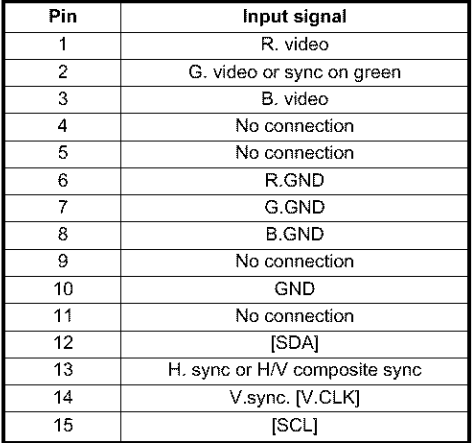

#### RGB terminal (BNC connector)

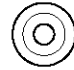

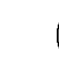

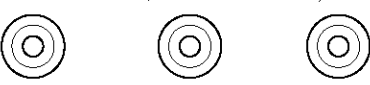

V.sync. H. sync or H/V B. video composite sync

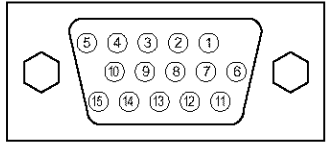

• When different kinds of input signals are simultaneously input to the monitor via a graphics board or the like, the monitor will automatically select the signals in the following priority order:

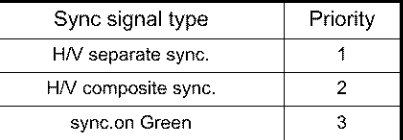

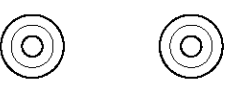

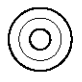

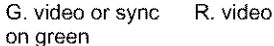

#### $\blacksquare$  S-input connector pin specifications

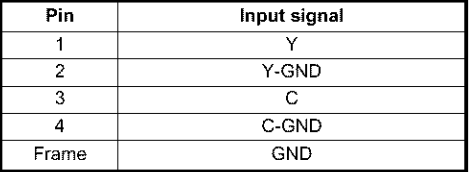

#### $\blacksquare$  Serial connector pin specifications

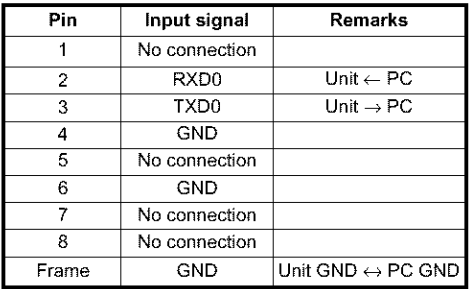

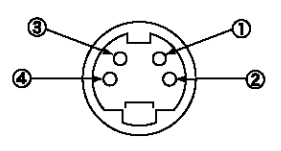

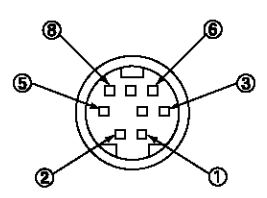

### Reconnmended Signal List

**The following are recommended for use with this moniter (RGB input):** 

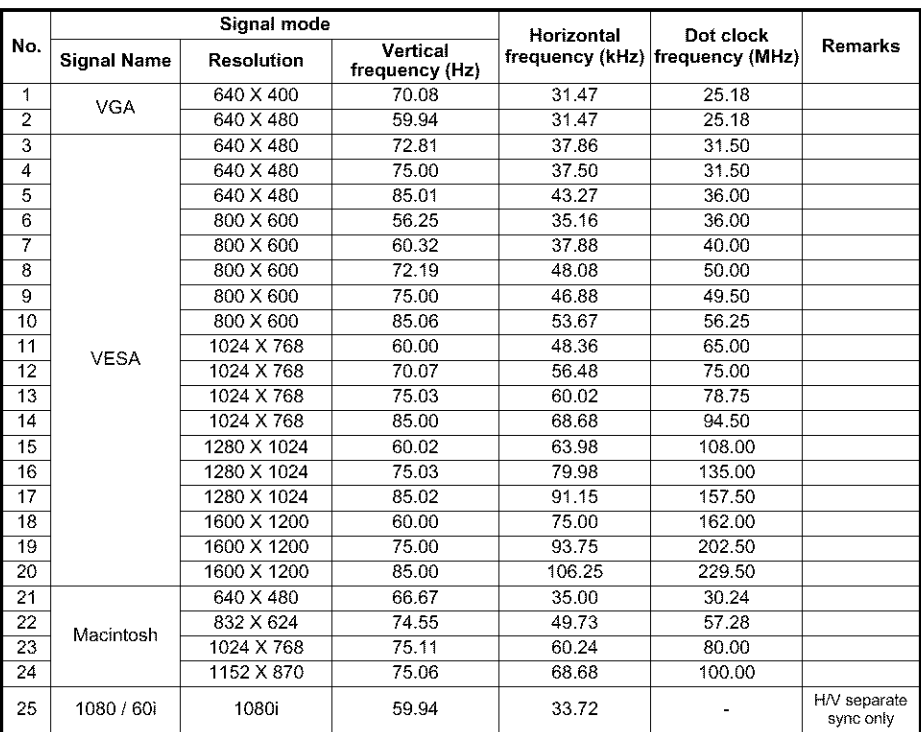

**•** The type of video board or conneciing cable used may not allow **fbr** correct displays adiustmem of H.POSITION, V.POSITION, CLOCK and PHASE.

• The monitor may fail to display an animation image correctly when a signal having a vertical frequency of 85Hz or higher is input to it.

- The monitor differentiates the signal modes according to the horizontal and vertical frequencies and the *horizontal* and vertical sync signal polarities. Note that different signals having all these elements alike may be handled as the same signal.
- **Displaying** images with more **than** 512 lines of vertical resolution at Full diplay (compressed display) can result in the interpolation of stripes.
- Use of this monitor with the input signal timings specified below is recommended. A predefined setting may not be reproduced correctIy with an extremely long front porch or back porch or with an extremely short data display time.

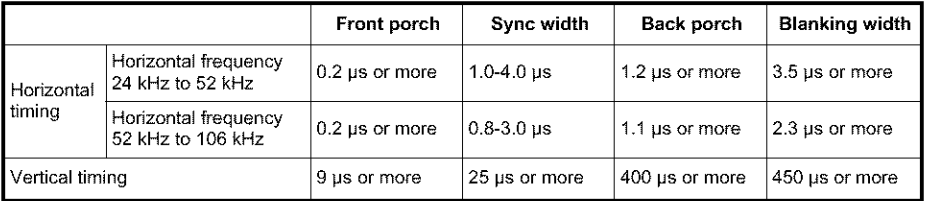

# **HITACHI**

**Hitachi America, Ltd. Home Electronics Division 1855 Dornoch Court San Diego, CA 92154 Tel : 1-800-HITACHI (1-800-448-2244)**

> All Rights Reserved Printed **in** Japan

QR48631